## Why can't I access my WTI device via HTTPS

Our device uses basic authentication for our web browser which will require that cookies be enabled per the W3 Standards. You can use the following link to verify if cookies are enabled:

<https://jigsaw.w3.org/HTTP/Basic>

If cookies are being blocked you will see the following message:

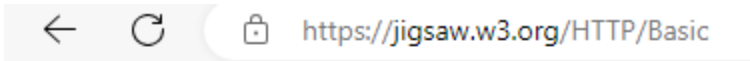

## **Unauthorized access**

You are denied access to this resource.

To enable cookies for basic authentication to our box please follow the steps below:

The first option is to open the settings tab in your browser (example used is Microsoft Edge, browsers will vary)

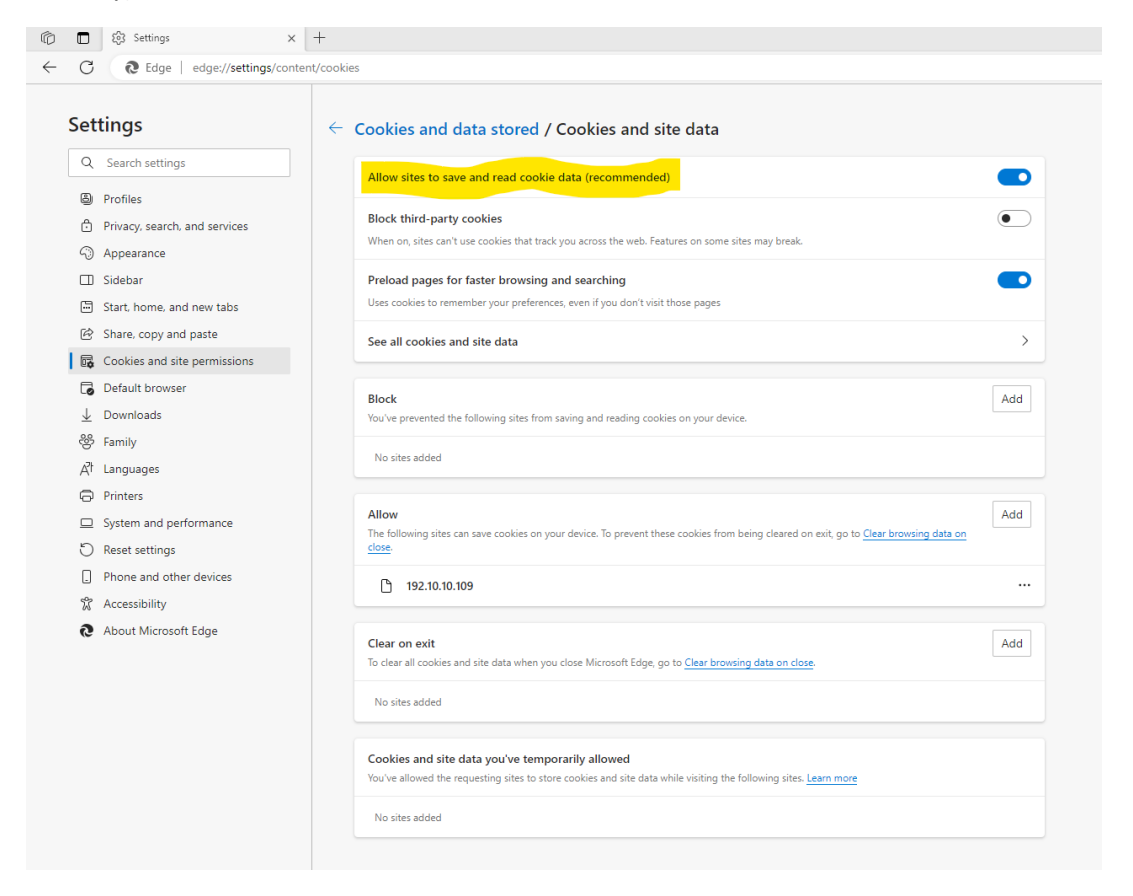

Navigate to Cookies and site permissions on the left hand panel.

Enable the Allow sites to read cookie data, however this will apply to all sites not just our Web Gui.

## The second option is to enable cookies just for our site specifically:

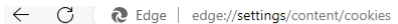

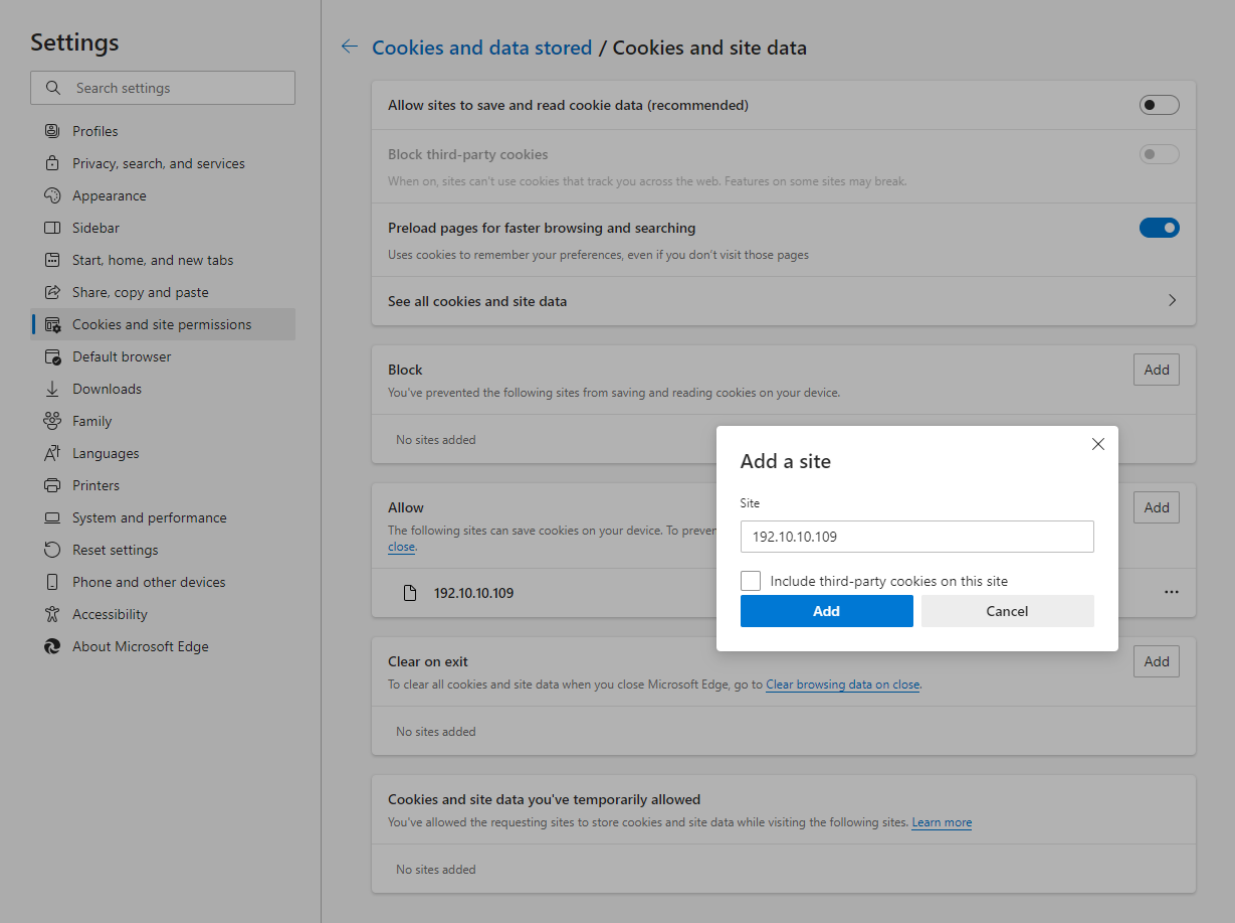

Select the ADD tab under the Allow field. Then enter the IP address you have assigned to the WTI device and click ADD.

\*Please note that HTTPS must be enabled on our device under the network parameters.

Issue a "/n" and select option 23 for web access.

In the submenu that open select option number 3 and enable it. ESC to save changes.

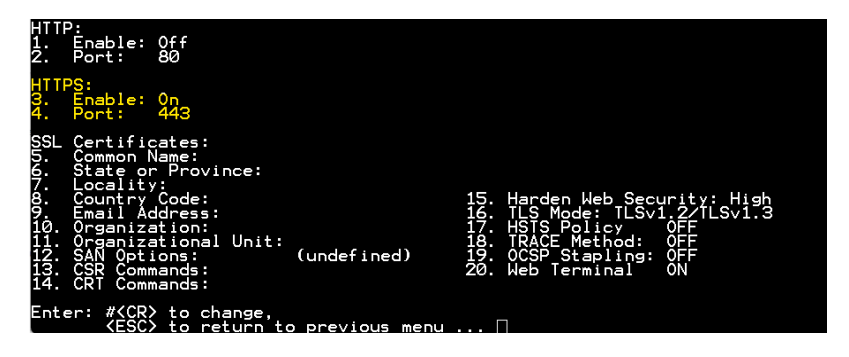